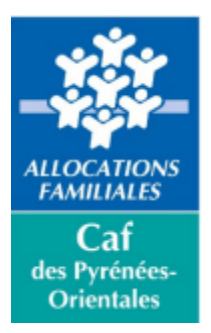

## Réinitialiser son mot de passe bailleur

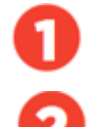

Connecter-vous au www.caf.fr

Allez dans la rubrique «Professionnels», puis Cliquer sur «Mon compte

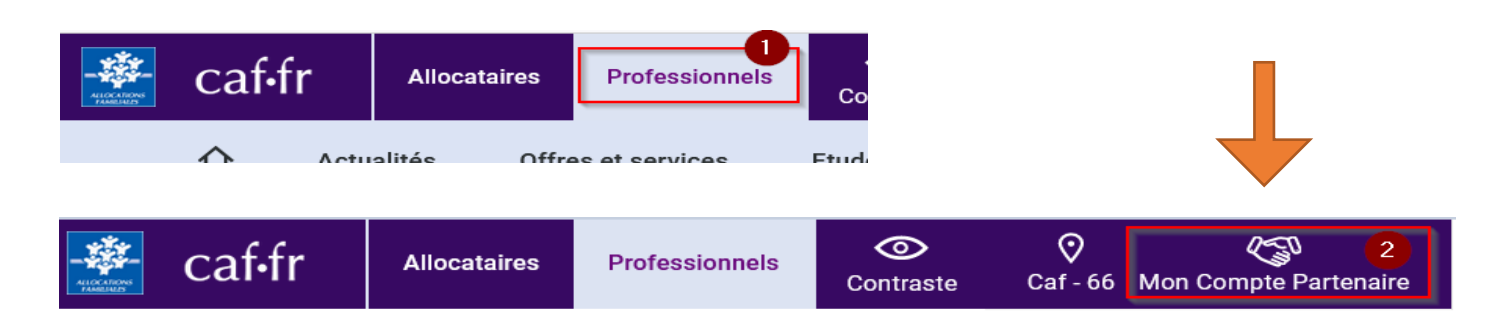

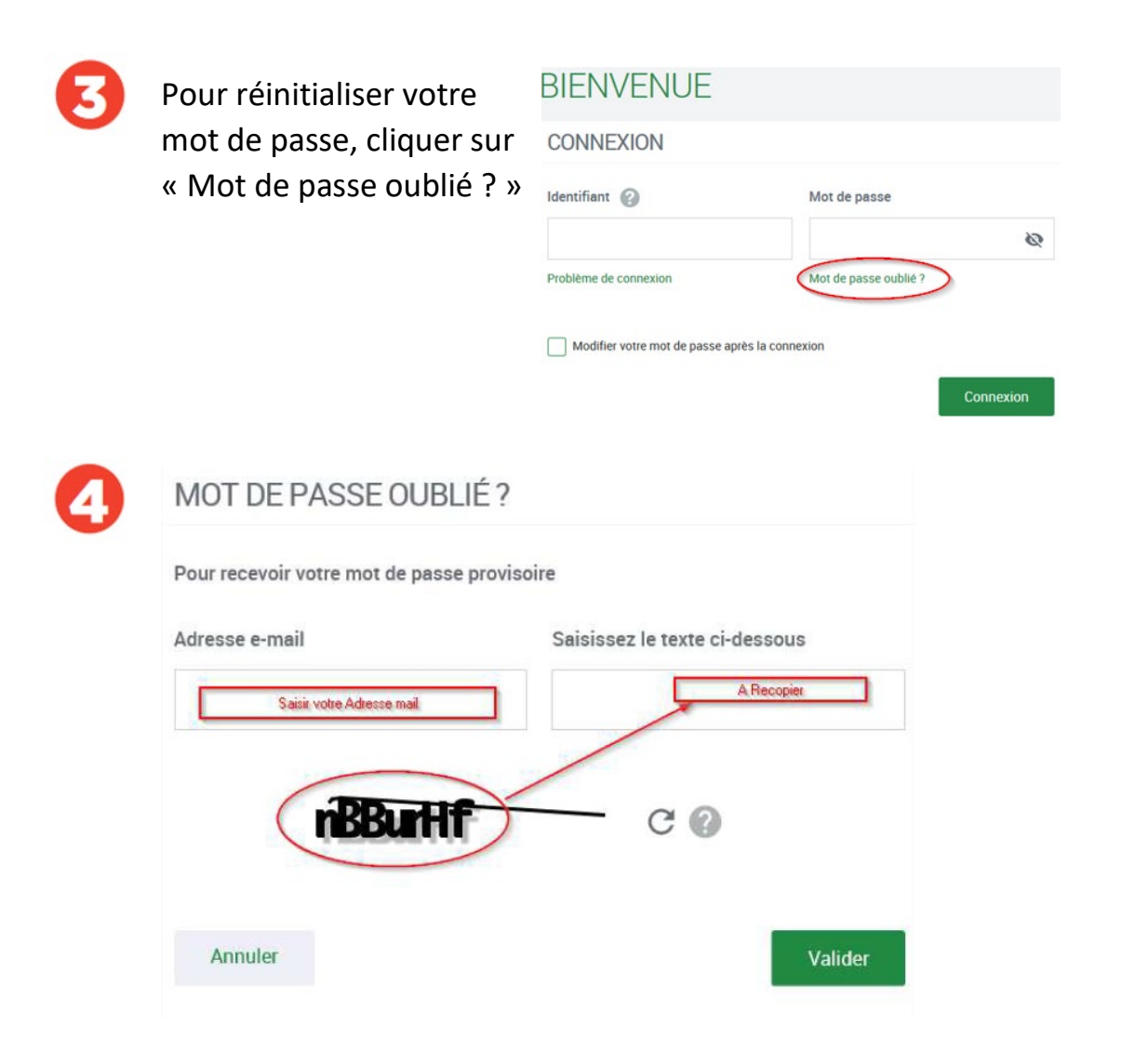